## **GUIDA ORDINE PNEUMATICI**

Dal preventivatore di Oxygen è possibile accedere ai prezzi (compresa di scontistica e prezzo listino) dei pneumatici.

Cliccando il tasto:

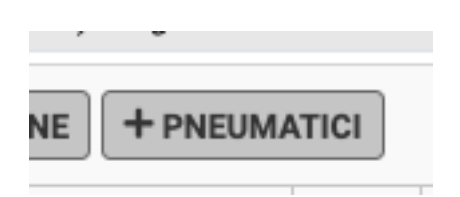

apparirà una finestra per poter inserire la misura dei pneumatici che si vuole consultare, successivamente, cliccando il tasto CERCA, si avrà il listino con il prezzo (con anche il prezzo scontato), il codice e la descrizione.

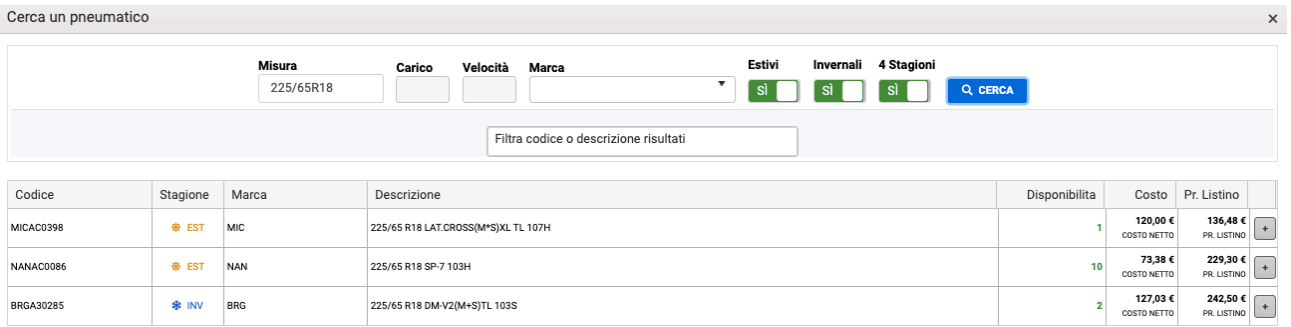

Sarà, inoltre, possibile filtrare il pneumatico tra: estivo, invernale o 4 stagioni e con il tasto **+** si va ad inserirlo nel preventivo.

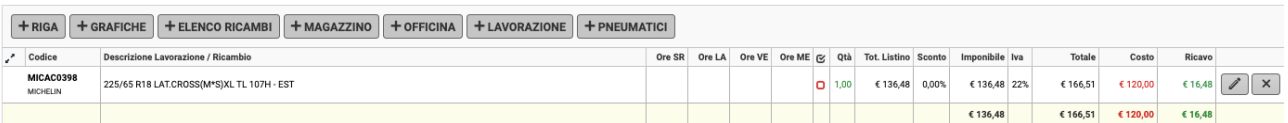

Per poter inviare la richiesta d'ordine è sufficiente cliccare il tasto ORD, in alto a destra del preventivatore

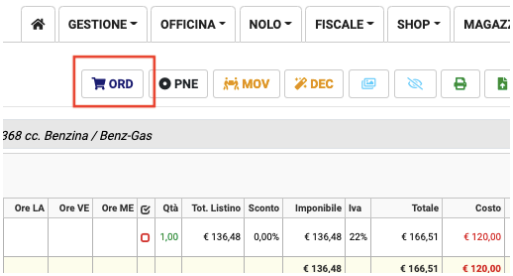

Successivamente scegliere l'icona FAI UN ORDINE PNEUMATICI

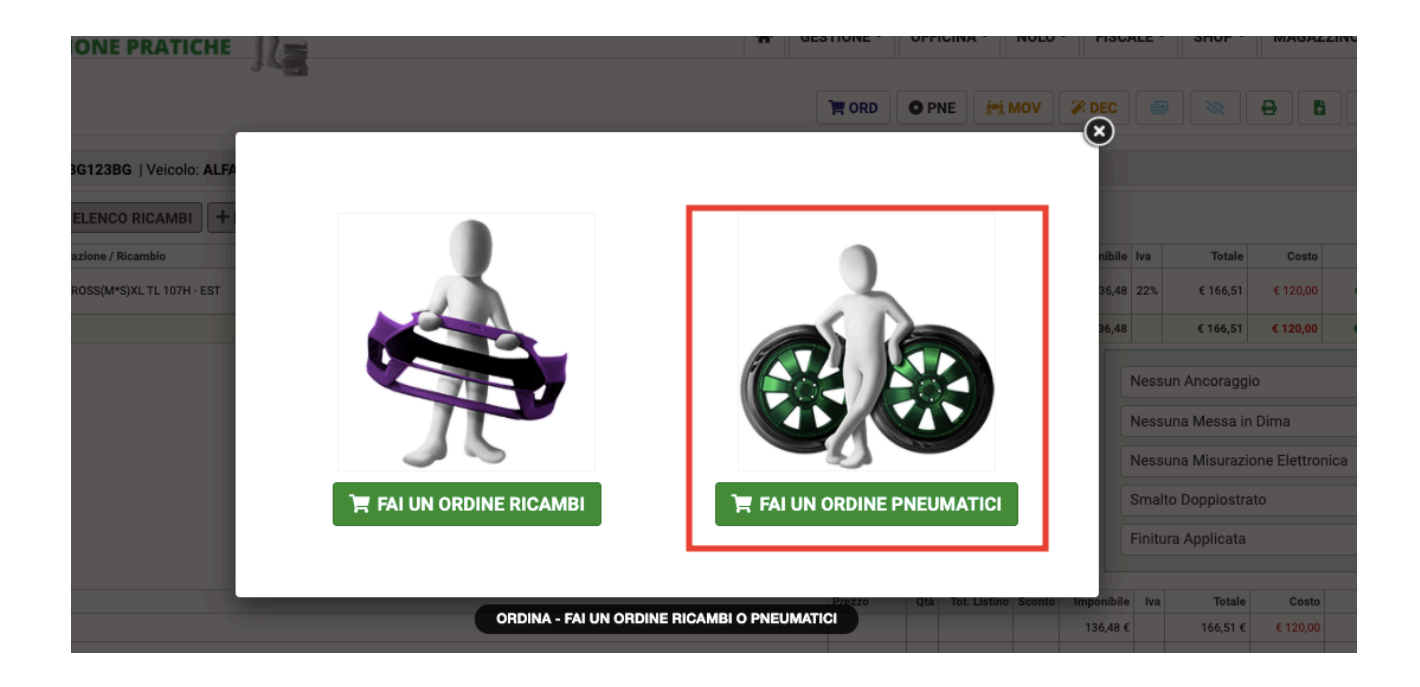

Flaggare i pneumatici voluti e inviare la richiesta.

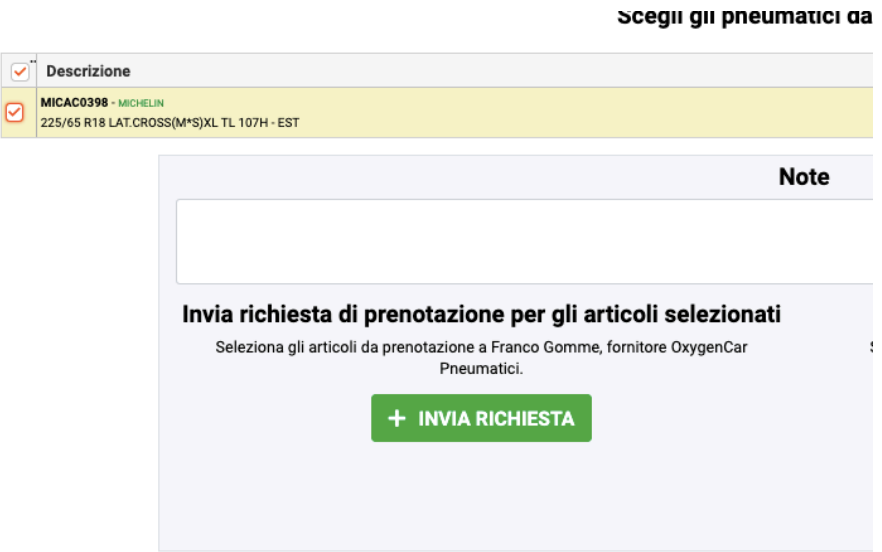